## **Elektroninis paštas Kaip sukonfiguruoti el. pašto dėžutę "Windows Live Mail" programoje**

1.Atidarote pašto programą **Windows Live Mail**. Atsidariusiame lange paspasukite ikona "**Email**".

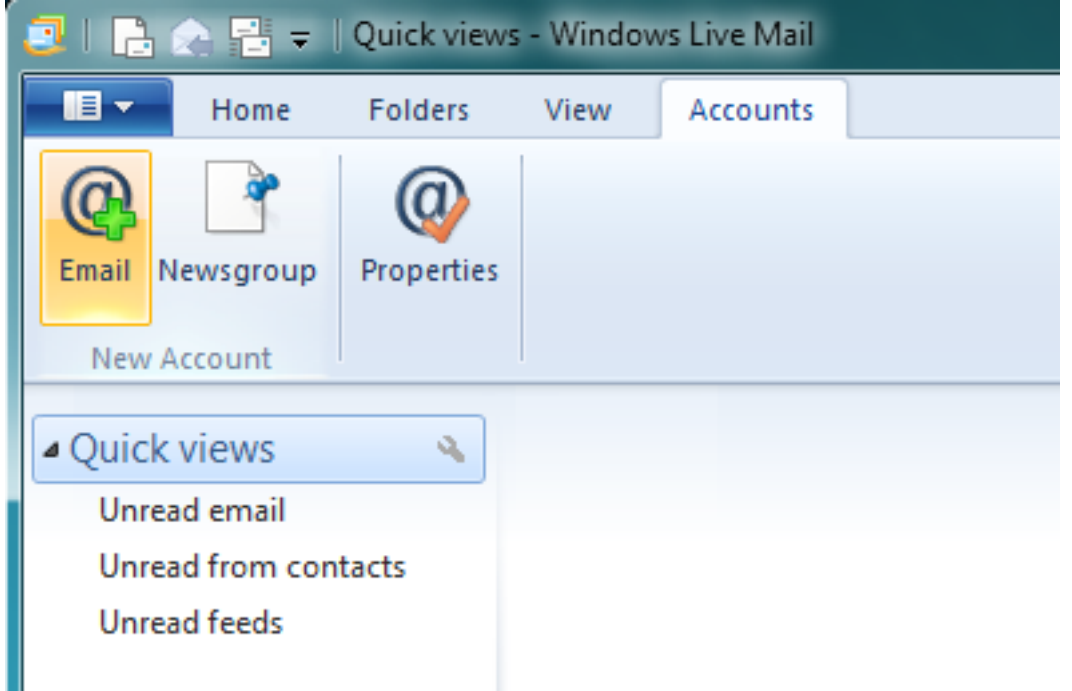

2.Atsidariusiame lange užpildykite laukelius:

"**E-mail Address**" - įveskite savo el. pašto adresą.

"**Password**" - įveskite savo el. pašto slaptažodį.

"**Remember password**" - pažymėkite varnele, jei nenorite, kad Jūsų daugiau neklaustų slaptažodžio.

"**Display name for your sent messages**" - įrašykite savo vardą. Šis vardas bus matomas iš Jūsų gautų laiškų adresato laukelyje.

"**Manually configure server settings**" - pažymėkite varnele ir spauskite "**Next**" mygtuką.

## **Elektroninis paštas**

If you have a Windows Live ID, sign in now. If not, you can create one later. Sign in to Windows Live

**Email address:** 

vardas@manodomenas.lt

Get a Windows Live email address

Password:

*<u><u>......</u>*</u>

 $\vee$  Remember this password

Display name for your sent messages:

vardas

 $\vee$  Manually configure server settings

3.Atsidariusiame lange:

"**Server type**" - pasirinkite "**POP**".

"**Server address**" - rašykite "mail. manodomenas.lt" (pvz.: jei Jūsų adresas yra www.manodomenas.lt Jums reikia įvesti mail.manodomenas.lt).

"**Authenticate using**" - pasirinkite "**Clear text**"

"**Logon user name**" - įveskite savo el. pašto adresą.

"**Server address**" - rašykite "mail. manodomenas.lt" (pvz.: jei Jūsų adresas yra www.manodomenas.lt Jums reikia įvesti mail.manodomenas.lt).

"**Requires authentification**" - pažymėkite varnele ir spauskite "**Next**" mygtuką.

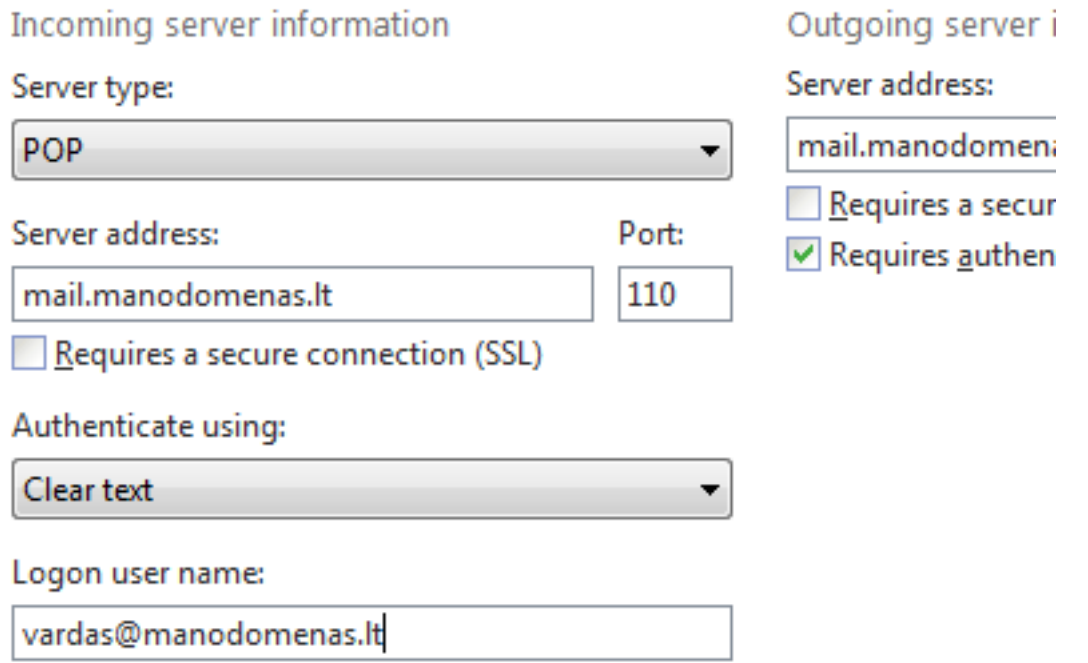

4.Sveikiname. Jūsų pašto programa paruošta laiškų siuntimui ir gavimui.

[URL: http://kb.viphost.lt/content/1/39/lt/kaip-sukonfiguruoti-el-pasto-dezute-windows-live-mail-programoje.html](http://kb.viphost.lt/content/1/39/lt/kaip-sukonfiguruoti-el-pasto-dezute-windows-live-mail-programoje.html)

Most email accounts work w includina

Hotmail Gmail and many others.

## **Elektroninis paštas**

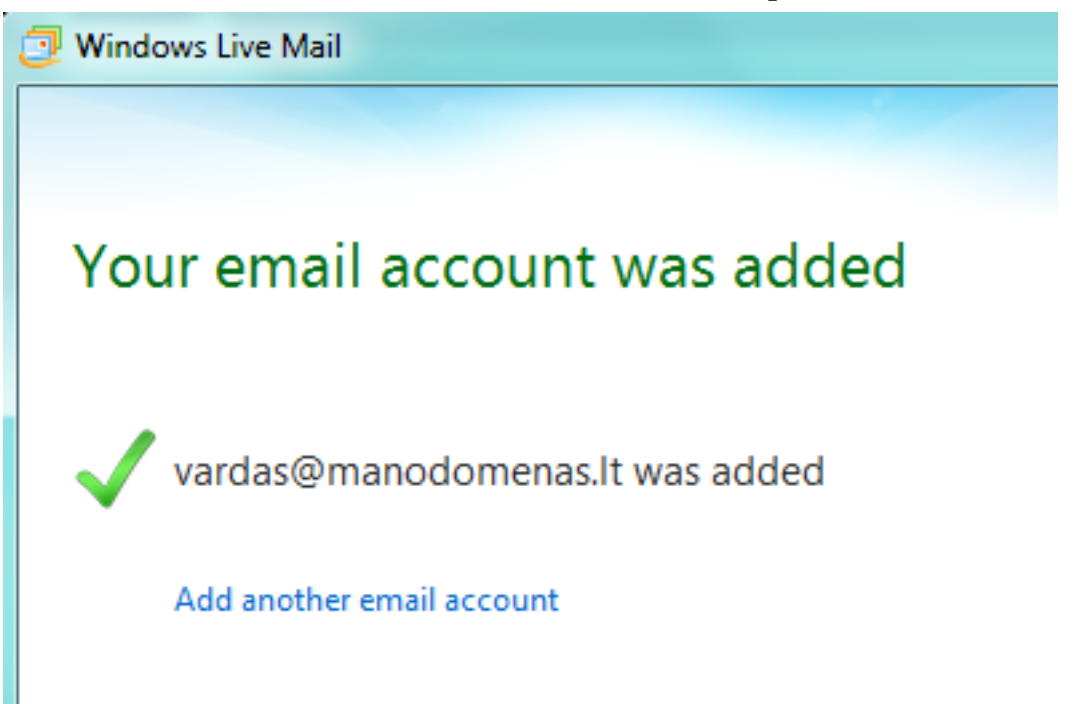

5.Jei viską padarėte teisingai, bet nepavyksta išsiųsti laiškų - nurodykite "Outgoing server information" "**Port**" reikšmę: "**587**" vietoje "25".

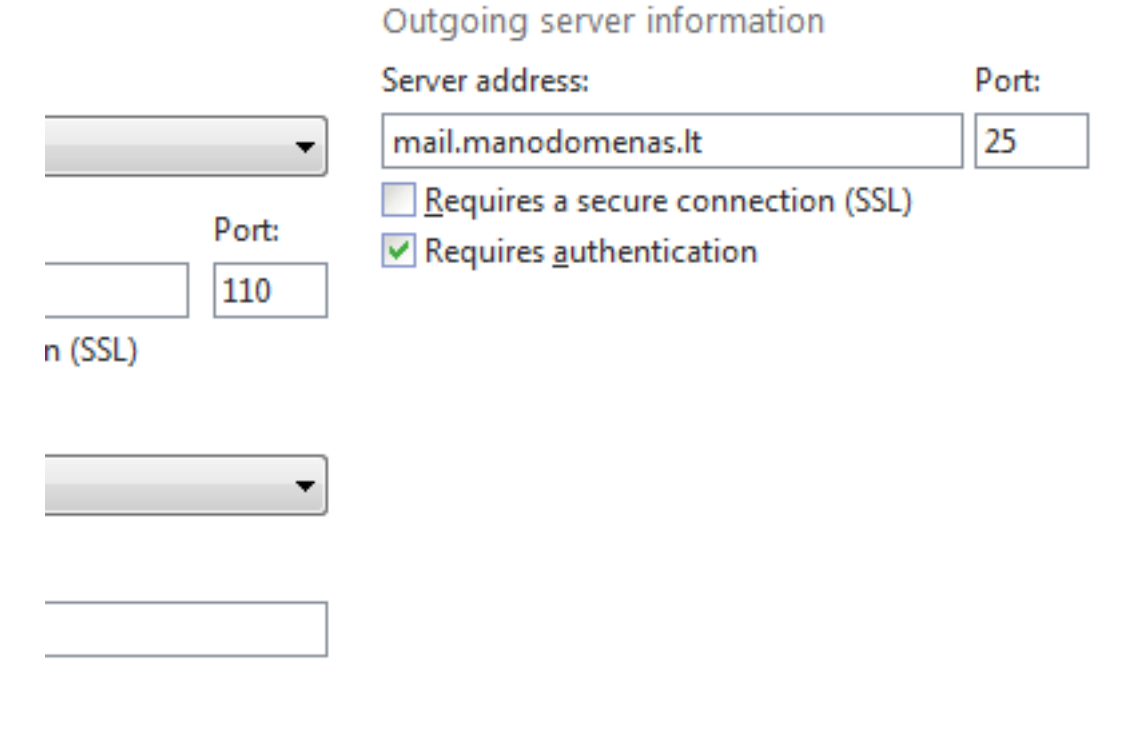

Unikalus sprendimo identifikatorius: #1038 Autorius: vip Paskutinis atnaujinimas: 2015-06-09 10:28